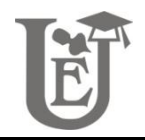

# **3-D minerals. Auxiliary material for the Physical Geology classes**

Dumitriu Tony–Cristian<sup>1</sup>, Balan Iulian–Vasile<sup>1</sup>

<sup>1</sup> "Alexandru Ioan Cuza" University of Iași, Department of Geology, 20A Carol I Blv, 700505 Iaşi, Romania

## **Abstract**

The paper presents a method for enhancing the learning process of mineral species by the students of the first year in Geology, at the Physical Geology classes. However, the method can be applied in many other fields that study physical objects. To be able to help students, the photogrammetry techniques were used, together with a game engine platform, in order to create a digital atlas containing 70 3D mineral samples. The atlas provides students with essential information for those minerals, along with the opportunity to study some of the mineral's optical properties, interact with the sample and perform measurements.

**Keywords:** 3-D minerals, physical geology, first year students, photogrammetry, Unity 3D.

## **1. Introduction**

Teaching geology is both fun and satisfying as you expect to see your students becoming experts in a field that eventually will lead them to aid the society through their activities. However, sometimes, making the students understand some parts of geology can be very difficult, especially today when technology can be a distraction. To be able to counteract these distractions, we came to the conclusion that it is necessary to use the same "weapons". Interestingly enough, we later found out that students also expected this to happen and they were much happier to be able to learn by using these methods.

The idea of the project was born in early 2016, after discussions with the students of the first year, regarding alternative methods for studying the mineralogical samples in the "Physical Geology" laboratory. Considering that this laboratory is also used by other students, the time assigned to those of the first year is rather short. Moreover, the collection of samples that the students of the first year can use has quite a limited number of specimens for each mineral species.

Because of these factors, the first year students always had some difficulties in learning all the minerals, in order to be able to recognize them later in their work. It became clear that an additional solution had to be found to resolve this problem, a solution that will enable the study of samples at home, without taking or damaging the samples and having, at the same time, all the information at hand.

The proposed solution was to create a digital database with all the samples needed to study, in a 3-D format and with all the complementary information. This digital database can be considered a digital atlas which allows users to interact with the samples in different and useful ways, for better learning. The methods used for achieving this goal was the 3-D modeling technique known as "Structure from Motion" Photogrammetry and the game creation platform (Unity3D Game Engine).

Previous works of Minocha (2013) and Minocha et al. (2014) have shown us how using game engines for different teaching purposes can improve the students' knowledge and help them to overcome some other difficulties.

In regard to photogrammetry, there are many papers which contribute to the field, of which only a few refer to its contribution in teaching, e.g., Kosmatin Fras and Grigillo (2016) and Nikolić et al. (2012). Very recently, an author has begun a parallel work with us (https://blog. sketchfab.com/photogrammetry-for-theclassroom-3d-scanning-for-geology-andpaleontology/), and has described a method to obtain 3-D models from samples and place them online, but without any possib-ility to extract measurements or any other information which can be crucial in a mineralogical study.

## **2. Methods**

In order to build up the "3D Mineral Atlas", the photogrammetry techniques, with their related tools, as well as a game engine platform known as Unity 3D were used.

The entire process can be separated into six major stages, which have their own subdivisions: the testing stage, photography stage, photogrammetry stage, cleaning stage, game engine stage and the dissemination stage.

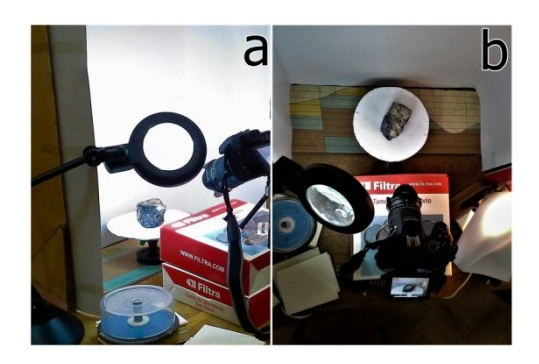

Fig. 1 Setup for testing different positions and angles for photo taking.

## **2.1 Testing stage**

In the testing stage (Fig. 1), we have looked for the best way to take photos (sample position, light setup, camera position) of the mineral, so that the final model would be as close to reality as possible, with utmost errors as possible, yet keeping the time needed to create it short. We found out that a good balance between time and quality (in both taking and processing photos) is achieved with about 150 photos for each side of the sample, taken from two different angles. The processing of the 150 photos for each side of the sample by using Photoscan and other

softwares like 123DCatch, RecapPhoto, VisualSFM, resulted in two separate 3-D models, which would have been later aligned manually through a somewhat lengthy process that often may return a poor result. Trying to avoid as much as possible the human interaction in the modeling process of the samples, the best method was to position the sample support in a white environment with diffuse, white light (white led bulbs with white paper wrapped around) and take two sets of photos, i.e., at two different positions (top tilted view and front slightly tilted view) of the sample and at an interval of about 5.6° (Fig. 2). This way, we were able to model the whole sample in an automatic way, using Photoscan, without the need for further alignment of the two halves.

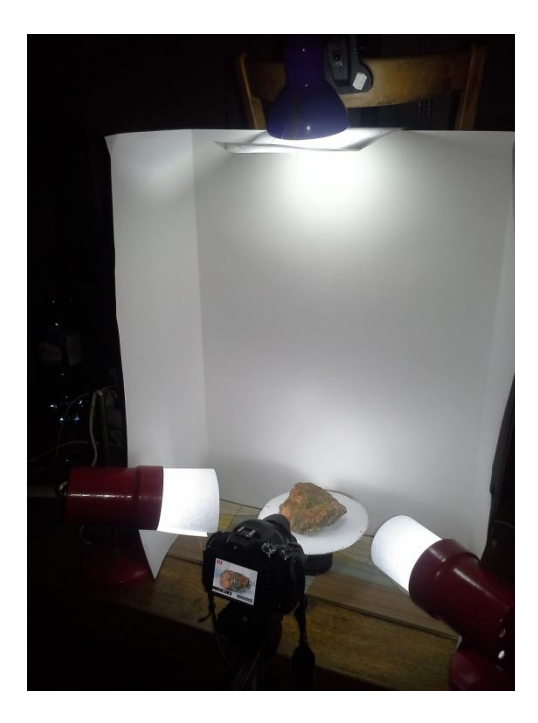

Fig. 2 Final setup with diffuse white lights, a tripod and a turning table for the sample.

## **2.2 Photography stage**

Using the method discussed previously, in the photography stage, four sets of photos (of 64 photos per set) were obtained, with a total of 256 photos for each studied sample (Fig. 3). The next step was to process the resulting photos using Photoscape software, by batch modifying each set to increase sharpness and contrast. Adding sharpness and contrast to the photos is necessary in order to help Photoscan in the photo aligning stage. To have a close to reality texture and color of the sample, the original texture used in the texturing process of the models was kept.

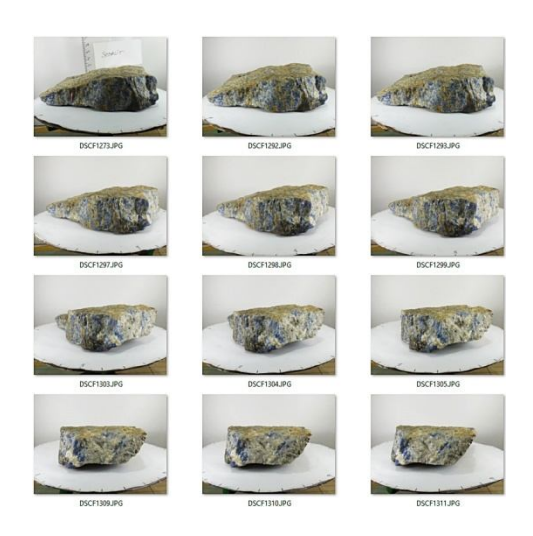

Fig. 3 Examples of photos taken for the sodalite sample. 12 photos from a total of 256 photos.

## **2.3 Photogrammetry stage**

As shown above, in the photogrammetry stage, a 30 day trial version of the Photoscan software has been run on a Graphic Station (Intel Core i7-5820k, Nvidia Quadro K5200, 64 GB DDR4 RAM and a KINGSTON SSD). The software reconstructs the 3-D model of the

sample throughout four main steps: photo alignment (which generates a sparse point cloud), dense cloud generation, mesh generation and texture generation. Photoscan also provides the possibility to use a fifth step (chunk aligning), which is only necessary for manual alignment of two separate parts of the model, while only one cannot treat the model as a whole. As previously discussed, the need for the fifth step was eliminated by choosing good conditions for photography, in order to eliminate the human factor from the 3-

For the first step, the photo alignment, the "Accuracy" was set to "Medium", "Pair preselection" to "Generic", "Key point

D reconstruction of the sample.

limit" to "0" and "Tie point limit" to "0". If the photos are taken and prepared correctly, the photo alignment step should pass without any intervention and it should generate quite a detailed sparse point cloud (Fig. 4). The process for each sample photo alignment took about 40 minutes (more or less, depending on the detail density of the sample). The number of points in the sparse cloud is different from one sample to another. For instance, a sulphur sample (named "SULPHUR 1" in the application menu) has 263,457 points, a fluorite sample (named "FLUORITE 2") has 112,901 points and a magnetite sample (named "MAGNETITE 2") has 243,003 points.

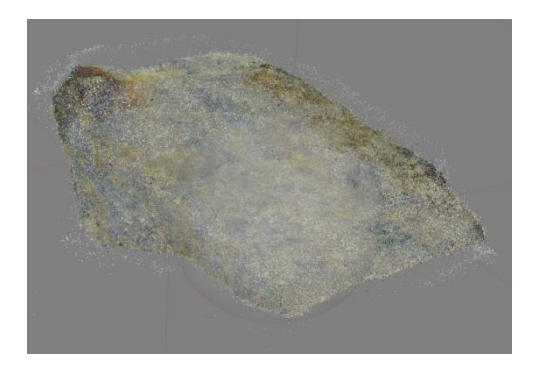

Fig. 4 Sparse point cloud generated for the sodalite sample (294,818 points).

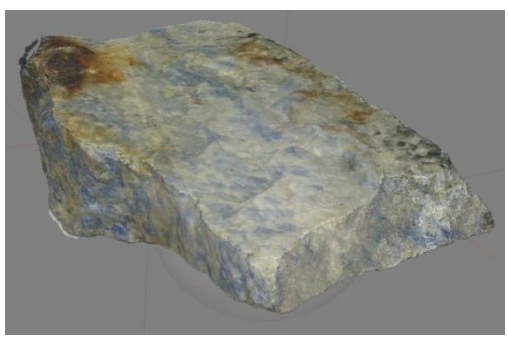

Fig. 5 Dense point cloud generated for the sodalite sample (5,357,726 points).

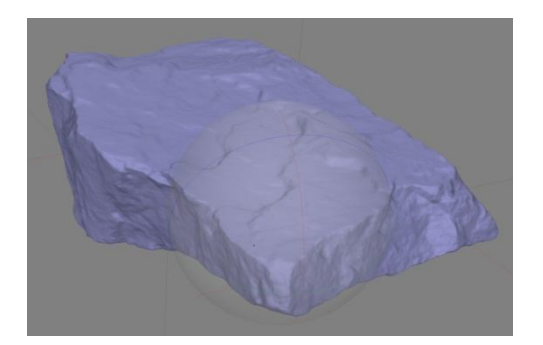

Fig. 6 Mesh generated for the sodalite sample (2,359,212 vertices and 4,589,169 faces).

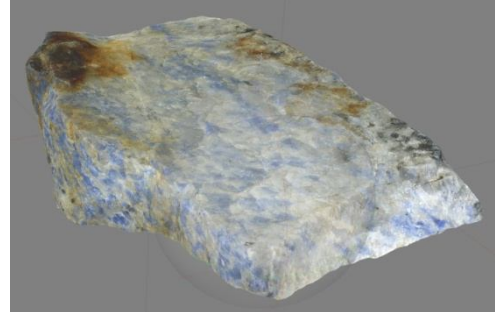

Fig. 7 Mesh with textures generated for the sodalite sample.

The second step in the 3-D reconstruction was the dense cloud generation (Fig. 5). This step was the most timeconsuming, as it took an average of about 3 hours to complete with "Quality" setting set to "Medium" and "Depth filtering" set to "Mild". The resulting number of points from this process (dense point cloud) for the same samples discussed above is 3,964,489 for sulphur, 658,325 for fluorite and 6,268,345 for magnetite.

In the third step, the mesh generation process (Fig. 6), the "Surface type" was set to "Arbitrary" and "Face count" to "0". The process lasted for an average of 2 minutes and it generated 3D models with various numbers of faces, depending on the number of points obtained in the previous step. For the sulphur sample we obtained a model with 2,273,695 vertices and 4,449,556 faces, for fluorite a model with 1,347,746 vertices and 2,621,776 faces and for magnetite a model with 2,529,779.000 vertices and 4,907,332.000 faces. It can be presumed that the higher the number of points from the point cloud and implicitly the higher the number of faces from the 3-D reconstructed mesh, the better is the quality of the 3-D model of the sample (Tab. 1).

The last step, the texture generation (Fig. 7), took on average of 15 minutes to process; it began with the replacement of the photos used for 3-D reconstruction with the original ones, which have not gone through contrast or sharpness enhancement. In this stage, the original photos for each sample was used to keep the original texture and color of the sample. Photo replacement was carried out by selecting all the photos from the "Photo" window inside Photoscan and changing their path with right mouse click "Change Path…" command. The setting used for texture generation process were: "Generic" for "Mapping mode", "Mosaic" for "Blending mode", "16,384  $\times$  16,384" for "Texture size" and "Yes", which enabled both "Color correction" and "Enable hole filling".

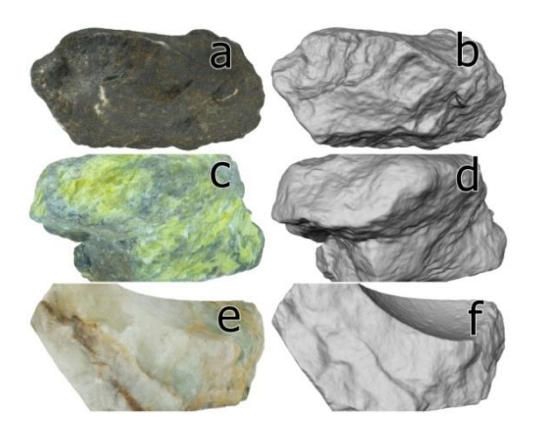

Fig. 8 Examples of 3-D models obtained for the samples. a – textured 3-D model of the magnetite 2 sample; b – only the 3-D mesh of the magnetite 2 sample; c – textured 3-D model of the sulphur 1 sample; d – only the 3-D mesh of the sulphur 1 sample; e – textured 3-D model of the fluorite 2 sample;  $f - only$  the 3-D mesh of the fluorite 2 sample.

#### **2.4 Cleaning stage**

From the previous stage, 3-D textured models were obtained for each sample captured earlier by camera (Fig. 8). Although the 3-D models had a high resolution, the 3-D reconstruction process was not perfect and it generated either artifacts or holes in the created models; the imperfections were generated in most part by the lack of information in some photos, due to the reflectance of the sample's surface. The "errors" were corrected by post-processing, with help of Autodesk's Remake software (formerly known as Memento), through manually filling of

holes or erasing the useless parts (Fig. 9). Using the same software, we corrected the orientation of the model, rotated it in the wanted direction and scaled it according to the direct measurement of the sample. Afterwards, the cleaned 3-D model meshes were resized to about 100 mb/model, in order to be properly imported into the Unity3D Engine, still keeping the original size of the texture.

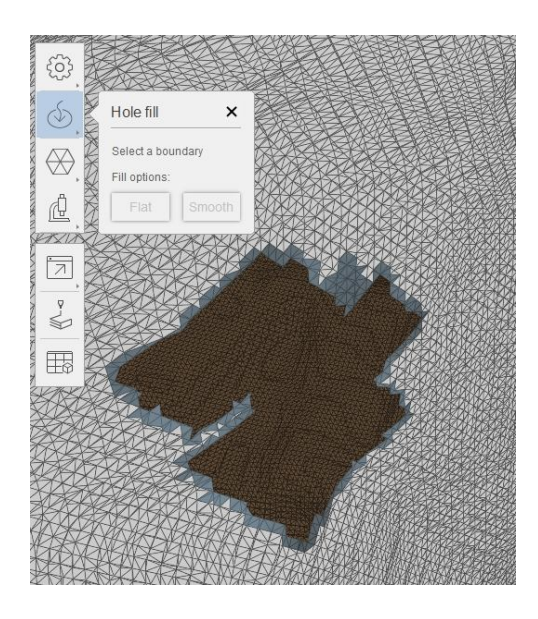

Fig. 9 Manually filling the holes of a 3-D model using Autodesk Remake functions.

## **2.5 Game engine stage**

The now cleaned, scaled and resized 3-D models were imported into the Unity3D Engine, where the application that will be disseminated among students was developed. We choose to create the application with five windows, having different menus and buttons, which help choosing what to visualize. From the beginning, we wanted to create the menus in both English and Romanian language (Fig. 10) so that the students can learn the information in their native language and understand the terms in an international language as well. The next window shows a menu with every modeled sample arranged in groups (Fig. 11) that follow the classification proposed by Gaines et al. (1997). From this menu, a mineral from one group can be chosen, so that a different window is opened, allowing the student to decide either to interact with the 3-D model, or read more information and see different pictures of that mineral (Fig. 12). In the 3-D model window, the student can use the mouse to Rotate, Pan or Zoom, in order to settle the sample on any side; he also can use a keyboard key and mouse to measure the distance between any two points on the surface of the sample (Fig. 13). The final menu was the information menu, where students can read synthesized information about that mineral and visualize photos from other mineralogical collections (Fig. 14). Information for completing this menu was processed using Gaines et al. (1997) and Ianovici et al. (1979) publications, along with https://www.mindat.org website. Regarding the photos from other collections they were taken from https://www.mindat.org and used in compliance with the license terms. Also, every mineral information menu and photo has its own link to the website information and photo pages, respectively.

## **2.6 Dissemination stage**

Because the application developed through the present study uses high resolution 3-D models and a consistent volume of information and pictures, its final size is about 7 Gb. Therefore, we could not develop a version that could be placed and opened directly on a website. Since

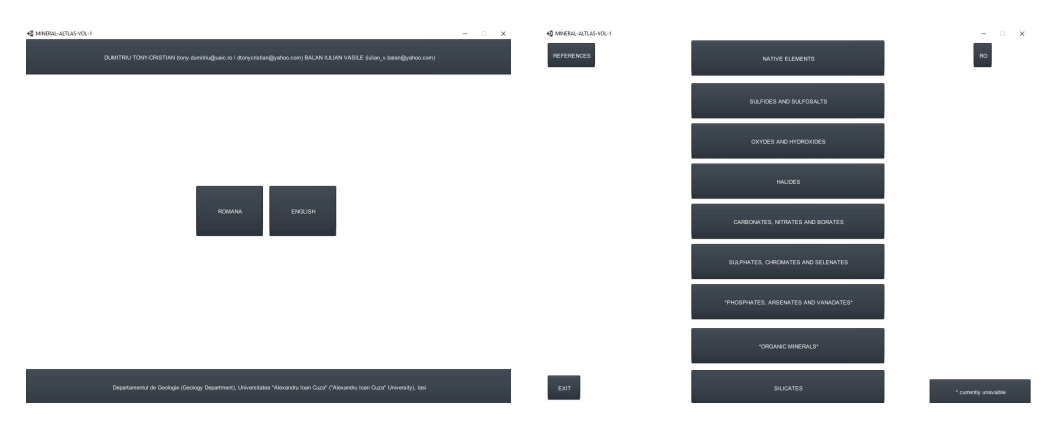

Fig. 10 Choosing the language from the start menu in the Unity3D application.

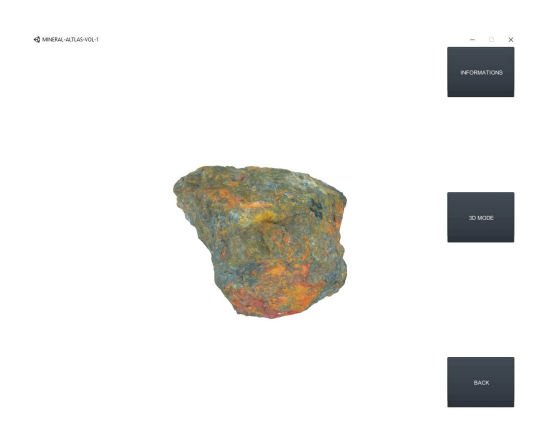

Fig. 12 An example of a mineral sample's menu. Realgar-Orpiment sample menu.

we did not want to reduce its quality, we built it up as to be used only directly on a personal computer, by downloading the archived application from a cloud, unzipping and running it up on the user's computer.

To be able to keep a track of how many users download and potentially use this material, we also developed a simple Google Form that after registration generates a password, which must be used in unzipping the application.

Fig. 11 The mineral group menu.

The final process is that of accessing the link to the Google Form, completing the form and receiving a password and a link to the application folder from where it can be downloaded, unzipped and started.

## **3. Results and conclusions**

In the end, we managed to develop an application similar to a digital atlas with 70 3-D samples of minerals and varieties, having information, pictures and website links for each one. The students may download and use the application by completing a Google Form (https://docs. google. com/a/geology.uaic.ro/forms/d/e/1FAIpQ LSdaz3DPgWOeJadrTNTDjxQbq6xSLO X-dWETaEmYoZC02RlFNA/viewform), which will provide them with both a download link and a password to unzip it.

After distributing the application to students, we almost instantly noticed an improvement in their understanding of the optical properties of the minerals, as they were able to study the samples for a longer time and in more detail, during individual learning. Having constant and continuous access to the collection, the students were

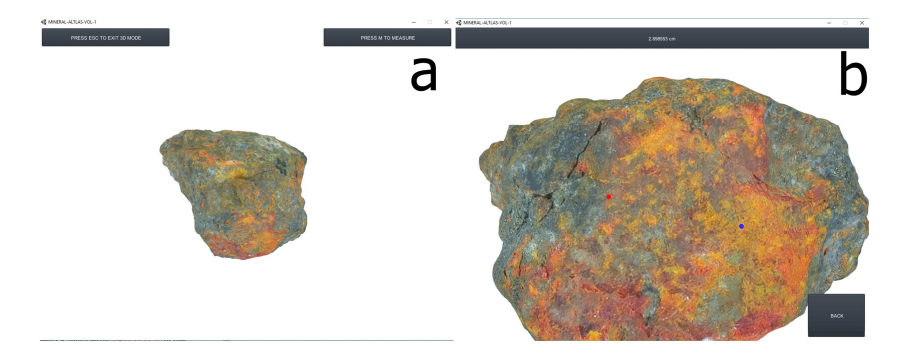

Fig. 13 Application menus.  $a - 3-D$  menu of realgar-orpiment sample; b – measurement menu of realgar-orpiment sample.

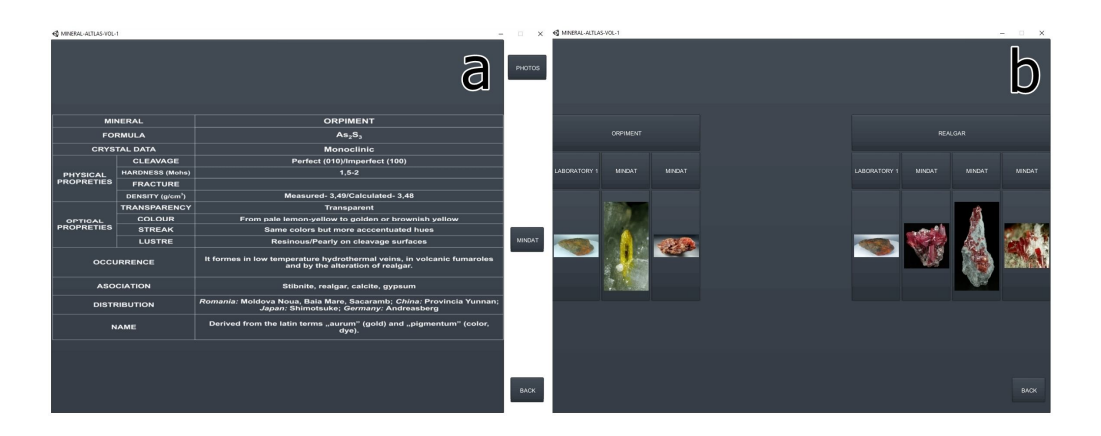

Fig. 14 Application menus. a – information menu for orpiment mineral with corresponding mindat.org links; b – photos menu for orpiment mineral with corresponding mindat.org links.

able to choose the perfect time for them to study the samples, fact that would not have been possible in the laboratory, due to the limited amount of time allocated for each class and limited number of samples that can be studied at once. Moreover, the application constantly provides the information side by side with the 3-D model, making it easier for the students to concentrate on the important parts of the class.

At the end of the semester, after the practical exam, we also noticed a considerable increase in their knowledge and interest, which in turn led to better grades.

Further work on the application will enable us to increase the quality of the existing 3-D samples, add more samples from our own collection and even integrate it on our department's website.

### **Acknowledgements**

The authors want to express their gratitude towards Nvidia Co., for their hardware support without whom the achievement of this paper would not have been possible.

#### **References**

- Gaines, R.V., Skinner, H.C., Foord, E.E., Mason, B., Rosenzweig, A., King, V.T., 1997. Dana's New Mineralogy: The System of Mineralogy of James Dwight Dana and Edward Salisbury Dana, 8th Edition. John Wiley & Sons, 1872 p.
- Ianovici, V., Ştiopol, V., Constantinescu, E., 1979. Mineralogie. Editura Didactică și Pedagogică, Bucureşti, 827 p.
- Kosmatin Fras, M., Grigillo, D., 2016. Implementation of active teaching methods and emerging topics in photogrammetry and remote sensing subjects. Int. Arch. Photogramm. Remote Sens. Spatial Inf. Sci., **XLI**, B6, 87–94; accessed at https://doi.org/10.5194/isprs-archives-XLI-B6- 87-2016.
- Minocha, S., 2013. 3D virtual geology field trips. 2nd Monthly International Workshop on Science Exibits in online 3D environment, Abyss Observatory in Second Life (3D virtual world).
- Minocha, S., Davies, S.J., Richardson, B., Argles, T., 2014. 3D virtual geology field trips: opportunities and limitations. Computer and Learning Research Group Conference. The Open University, Walton Hall, Milton Keynes, UK.
- Nikolić, O., Pejić, P., Krasić, S., Nikolić, V., 2012. Application of modern methods of photogrammetry and software packages in teaching. In: Proceedings of International Scientific Conference People, Buildings and Environment 2012, **2**, 799–804.

https://www.mindat.org

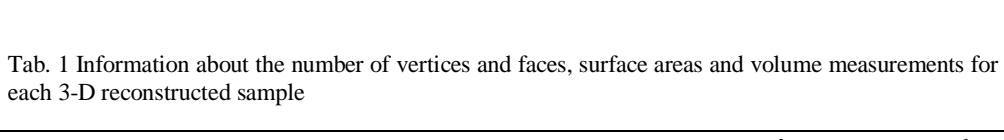

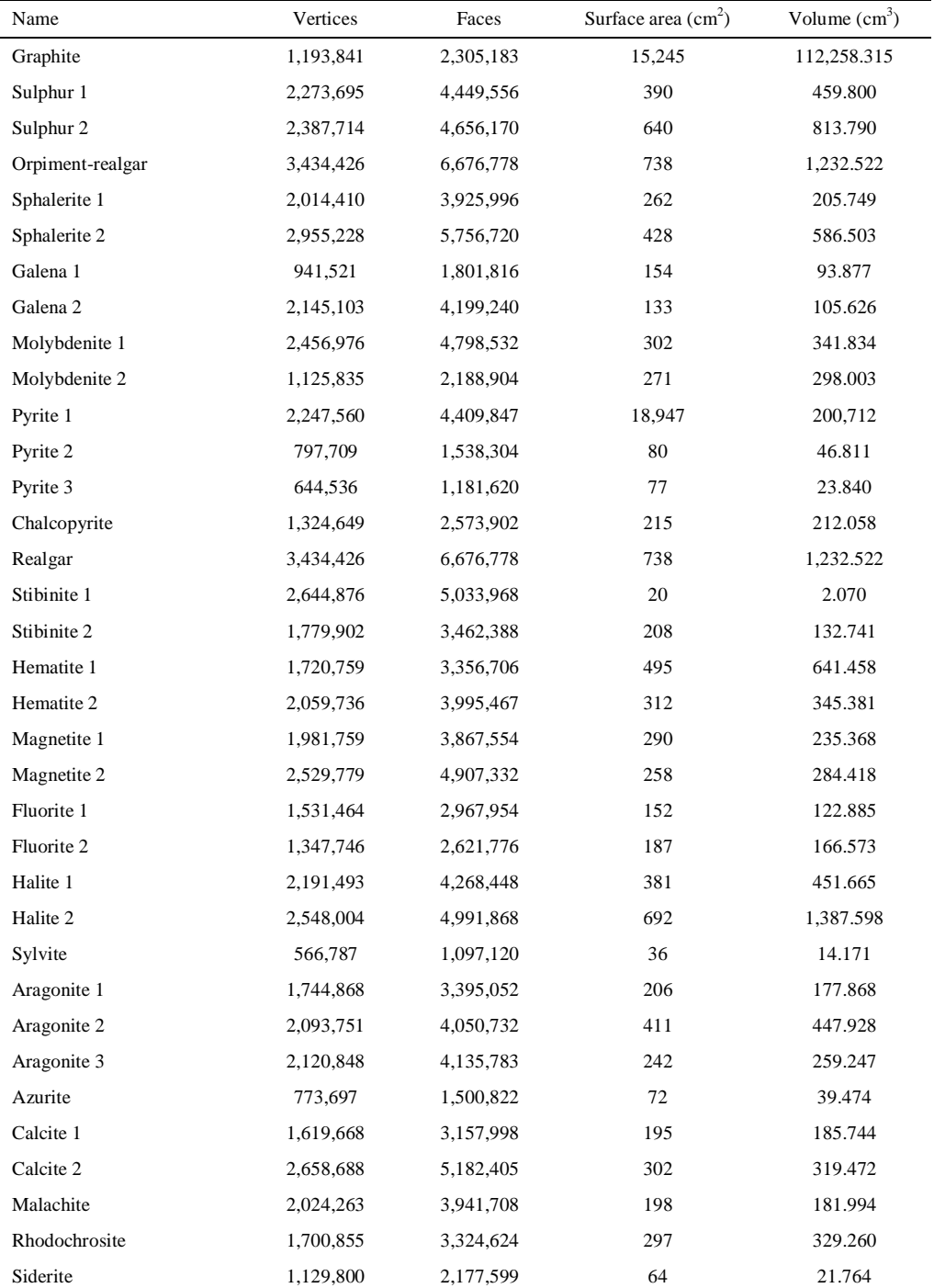

*AUI–G, 63, 1–2, (2017) 25–35*

*3-D minerals. Auxiliary material for Physical Geology 35*

| Name                | Vertices  | Faces     | Surface area $\text{cm}^2$ ) | Volume $(cm3)$ |
|---------------------|-----------|-----------|------------------------------|----------------|
| Witherite           | 2,186,170 | 4,263,004 | 248                          | 262.761        |
| Baryte 1            | 219,395   | 421,340   | 26                           | 9.341          |
| Baryte 2            | 2,403,067 | 4,664,912 | 346                          | 426.306        |
| Gypsum 1            | 3,502,321 | 6,813,206 | 306                          | 319.936        |
| Gypsum 2            | 1,816,616 | 3,508,660 | 366                          | 308.931        |
| Gypsum 3            | 1,280,104 | 2,482,660 | 167                          | 129.140        |
| Actinolite 1        | 1,725,665 | 3,359,141 | 213                          | 172.408        |
| Actinolite 2        | 624,737   | 1,204,774 | 40                           | 13.658         |
| Albite              | 2,554,791 | 4,980,940 | 168                          | 131.688        |
| Asbestos            | 2,121,175 | 4,126,350 | 327                          | 260.443        |
| Biotite             | 405,179   | 786,028   | 44                           | 16.711         |
| Kaolinite           | 1,405,930 | 2,740,486 | 187                          | 176.523        |
| Chlorite            | 902,003   | 1,722,714 | 133                          | 66.490         |
| Quartz (chalcedony) | 2,369,836 | 4,613,108 | 429                          | 661.897        |
| Quartz 1            | 1,885,613 | 3,665,916 | 163                          | 118.353        |
| Quartz 2            | 1,497,958 | 2,904,574 | 185                          | 142.735        |
| Quartz 3            | 803,184   | 1,559,872 | 43                           | 18.377         |
| Quartz 4            | 212,268   | 407,417   | 24                           | 10.205         |
| Quartz 5            | 76,844    | 141,918   | $\overline{4}$               | 0.297          |
| Epidote 1           | 2,198,583 | 4,278,150 | 230                          | 203.346        |
| Epidote 2           | 2,556,496 | 4,991,080 | 280                          | 335.750        |
| Garnet 1            | 2,505,449 | 4,886,042 | 560                          | 691.100        |
| Garnet 2            | 1,642,789 | 3,209,444 | 204                          | 199.582        |
| Hornblende          | 2,171,637 | 4,222,030 | 517                          | 497.610        |
| Muscovite 1         | 1,885,500 | 3,642,018 | 255                          | 189.446        |
| Muscovite 2         | 1,601,670 | 3,116,334 | 210                          | 170.752        |
| Nepheline           | 1,936,276 | 3,780,066 | 322                          | 364.300        |
| Olivine             | 1,787,696 | 3,483,996 | 443                          | 654.023        |
| Opal 1              | 2,266,104 | 4,374,066 | 156                          | 106.207        |
| Opal 2              | 415,051   | 803,944   | 27                           | 8.050          |
| Orthoclase          | 1,592,716 | 3,084,287 | 61                           | 29.456         |
| Titanite-tourmaline | 1,046,244 | 2,024,983 | 114                          | 68.102         |
| Sodalite            | 2,359,212 | 4,589,169 | 411                          | 435.093        |
| Talc                | 738,805   | 1,427,511 | 66                           | 24.367         |
| Tremolite 1         | 3,061,502 | 5,940,878 | 339                          | 350.270        |
| Tremolite 2         | 1,283,817 | 2,465,992 | 233                          | 163.212        |

*AUI–G, 63, 1–2, (2017) 25–35*